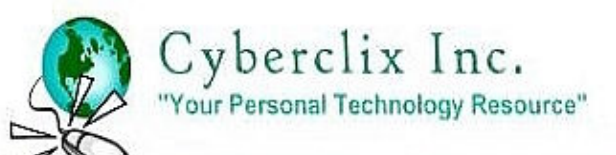

**For All Your Computing Needs** One Company - One Call

#### **Cobian9 Backup Program - "Amanita"**

828-280-2222

#### **The problem with backup software**

 Due to the quixotic nature of Windows computers, viruses and possibility of hardware failure many programs are available for backing up your personal computer data. Some tend to be quite complicated with tedious steps that require reading an entire manual or delightfully puzzling instructions (sometimes in English.) Many types of backup programs are available from disc imaging programs that require a DVD writer or another hard drive to Cloning programs or Synchronizing type software. They range from free to expensive with some topping \$100. Unfortunately there are a couple of intrinsic problems in the successful use of these programs. **One** - they can be so complicated most people stop trying to figure them out, relying on the computer spirits to watch over their data. **Two** remembering to run the back up routine if it lacks a built in scheduler. **Three** – you don't know if the backup will work until it's too late!

#### **One Easy, Fast, Reliable Solution**

 A FREE, easy program I have used for years to back up corporate and personal data is Cobian Backup. I set up automated routines to perform daily backups of files as large as 1.3Gb compressed to 230Mb, without errors or problems. I restored the files to their original state using universal unzipping program on several occasions worry free. You can automatically designate a Cobian backup to any medium including writing to CD or DVD, External Drives (Maxtor, Seagate), Floppy (anyone use them anymore?), USB drives, Memory cards, FTP sites, another computer on network, Zip Drive etc. *\*\*TIP \*\** I recommend using a 4GB USB Drive. Look at the size of the data you need to back up first then test the size of your compressed data when you run your first backup Task. If develop the habit of keeping all your files/pictures in "My Documents" it is easy to backup and zip one entire folder. On your USB drive you will want to keep several backups. Usually keep at least 2 full backups. Why you may ask? Well if the first one doesn't work ... oh you get the idea!  $\odot$ 

#### **What it do, what it don't do**

 Let's be clear about what Cobian does. This program is designed to back up the files, pictures, music, documents you create (download or save) on your computer. You can also use this to safeguard the "backup" files created by programs like Microsoft Money, Quicken, QuickBooks, Outlook and other popular programs that have a built in routine. One often asked question is "Can I back up the original installation of Quicken … etc."? No, that will require the original installation disc/file. Cobian will back up any file or folder (directory) you want and do it easily, automatically with a built in CRC (Cyclical Redundant Check) routine that insures the digital integrity of your copied file is exactly the same as the original file. Not bad for a free program!

 There is no Restoration program needed when using Cobian. You can run your backup routine without compression or use the built in universal Zip compression standard. To extract the files to their original state you can use the extractor available in all Windows XP/Vista systems or your favorite Zip program. At Cyberclix Computer Services we use Zip Genius, a link to the program will be provided at the end of this document.

 Many other tools are in Cobian9 such as Encryption, automated scripts for multiple installations, FTP, file splitting, Password Protection, Shadow Volume copy, 7Zip etc. that would take a book to cover. You can have fun exploring and digging as deep as you want in the Cobian Program.

Remember the first rule of "holes" ... when you are in one ... STOP Digging! Learn to make a good quick back up first. The following guide is an adaptation of Luis Cobian's Tutorial found under Help / Tutorial in the Menu bar, with some extra tips included. Cobian9 and versions for Win95/98, ME are available here **http://www.cobian.se (Click on Software / Cobian backup)**

## **Installing Cobian Backup 9**

Installing Cobian Backup 9 is easy. The installation program has been carefully designed to help you install the program as an application or as a service. It will even take care of old installations. You don't need to uninstall old versions of the program before you install the new one. The setup program will do it for you. To install the program, just run it and accept the license agreement. Click then Next to continue the installation.<br>Cobian Backup / - Setup

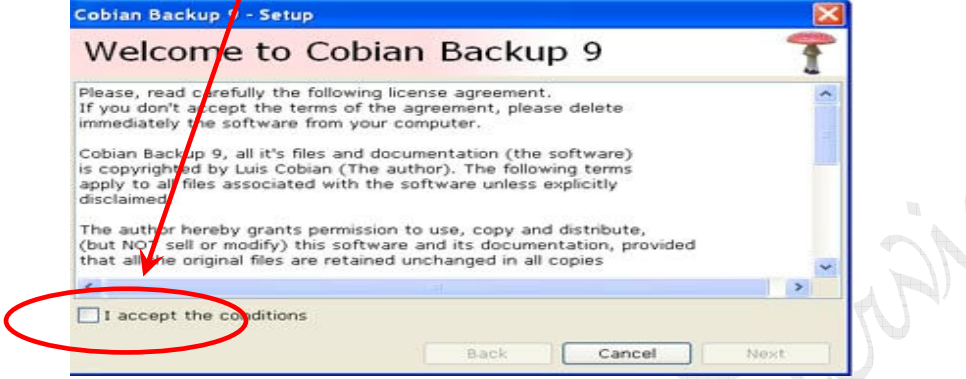

Select the directory where you want to install the program. If you choose to install it in a directory where an old version exists, the program will just uninstall the old version keeping your lists and your configuration. If you don't want to create any icons in your Start menu, just uncheck the checkbox in this screen.  $\mathbf{h}_1 = -\mathbf{h}_2$  $\triangle$ <sub>22</sub>

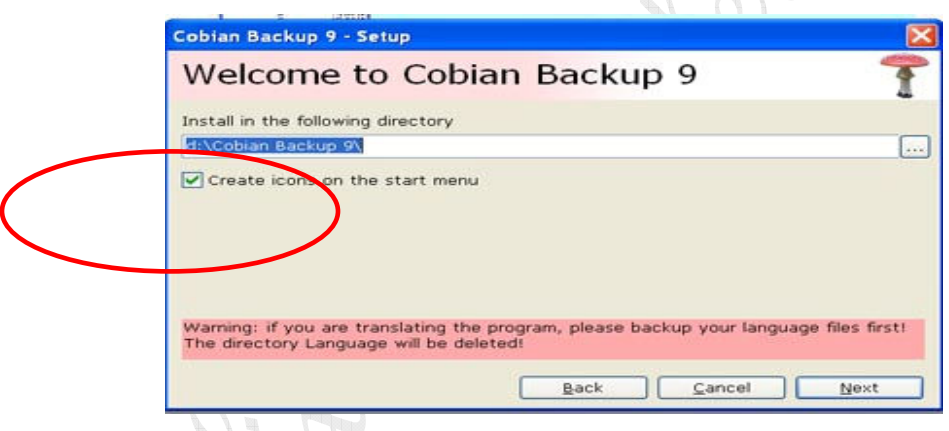

This is the most important moment in the installation. You need to decide if you want to install it as an application or as a service. A service is just an application that is ALWAYS running in the background, even when no user is logged on the machine. Recommended to run "As a service" in WK2000, XP and Vista. Because Cobian Backup 9 is a scheduler, it's strongly recommended to install it as a service. *\*\*TIP\*\** Simply use the defaults for most Home users (As a service, Use Local System Account and AutoStart the user interface is checked. User Name and Password not needed for Home user or when running Cobian as a Service!

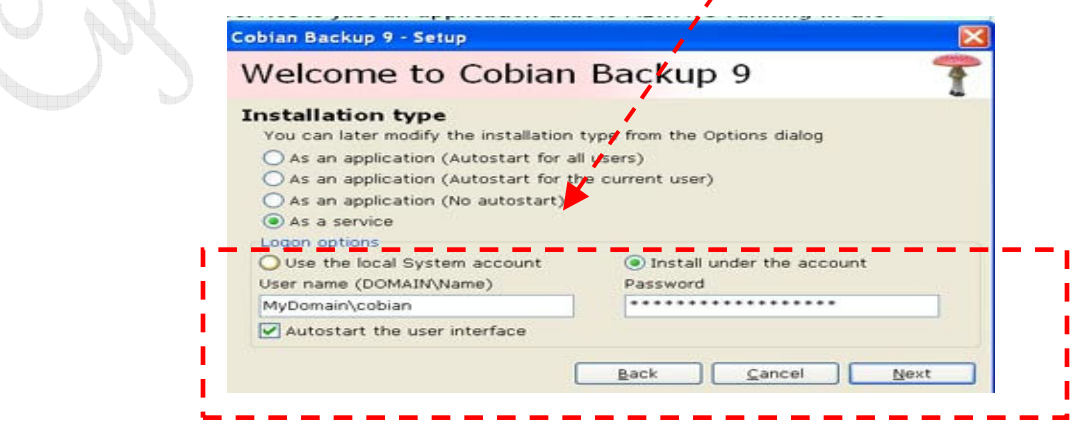

*\*\*TIP\*\** Most of you will install this program using the defaults presented. Installing as a Service will be the easiest and make sure the automated backups run on time smoothly. If you have more than one computer the easiest way is install it on the other PC and get another USB drive. That way you don't have to remember to have them all up and running, make sure they are all connected to the network and all that stuff. Below are some things to consider if you want to do the network thingee!

If you install it as a service you must take some things in consideration, though: If you install it under the Local System account, you may not have access to other machines in the network, so if you are planning to access other machines, select "Install under account:". Enter then the user ID and the password of the account to use. Some systems do not allow accounts which have blank passwords to be used to run a service, so use an account with a password. If you are using an account that belongs a domain, use the syntax Domain Name\Account.

In the next step, the program will just copy all the needed files and the configuration of all needed settings will take place. If you need to install the program in several machines, you may want to create a script to make the installation to automatically install and configure the program using the same settings everywhere.

If you want to do so, click the Create script button to create a simple script which must be placed together with the setup program in the next machine where the installation will take place.

Click done to close the setup program and to begin using Cobian Backup 9

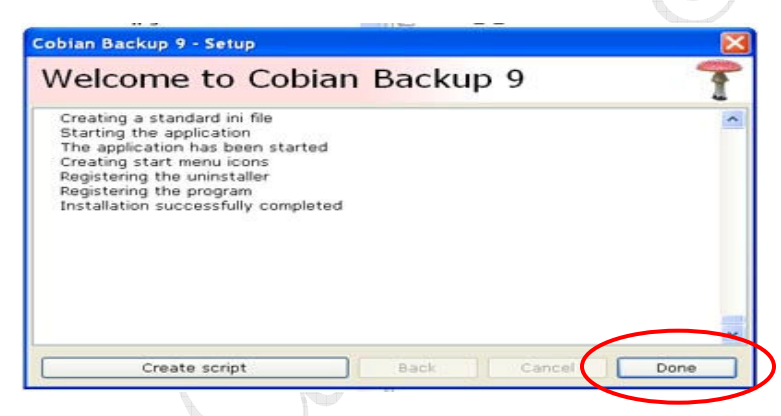

When the installation is done, you will be able to access the program by opening the interface. The interface will always be available in the system tray (the area of your screen where the clock lives). Double click in the "Amanita" mushroom icon to open the program.

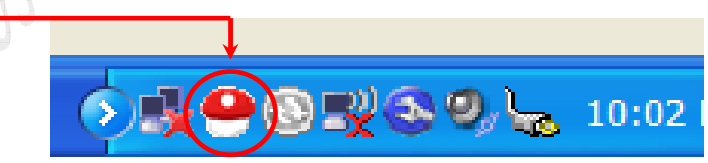

Now you are ready to Create your first Task (backup routine) … yea!

**Cyberclix Computer Services** 828-280-2222 For All Your Computing Needs One Company - One Call

Instant Remote computer Help NOW available Expert Computer/Network Solutions Dependable Mobile Service and Repair Affordable Data Loss Recovery and Prevention EZ Hands On Training (in Plain English)

# **Creating your first Task - General**

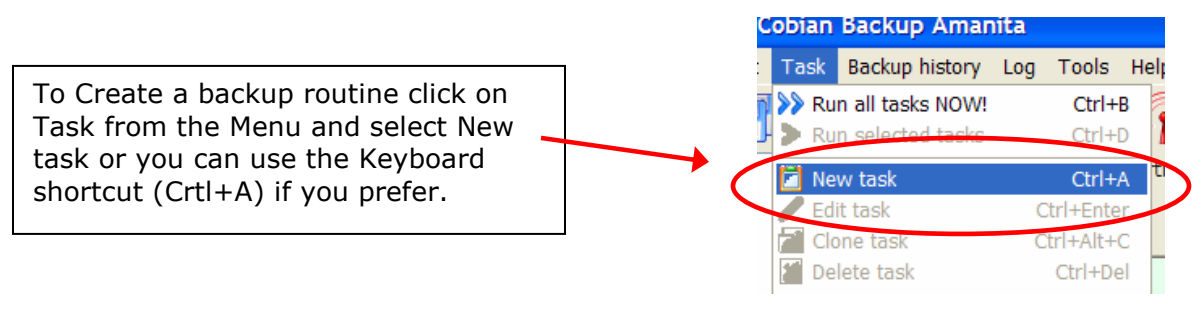

*\*\*TIP\*\**When you create a new task, a dialog box will show up. Here you need to enter a task name like *usbbackup* and select the type of backup you want to create.

The available types are:

**Full backup, Incremental, Differential and Dummy**. A **full backup** will just copy every file in your source. The **incremental** and **differential** tasks will only copy the newly modified files from your source. To learn about the difference between those kind of tasks, consult your help file. A dummy task is just an empty task that will not backup any files but you can just use it to execute some events, like starting programs, etc.

*\*\*TIP\*\** I recommend running the Full backup so you don't need to depend on another file to complete your restoration, if the need arises.

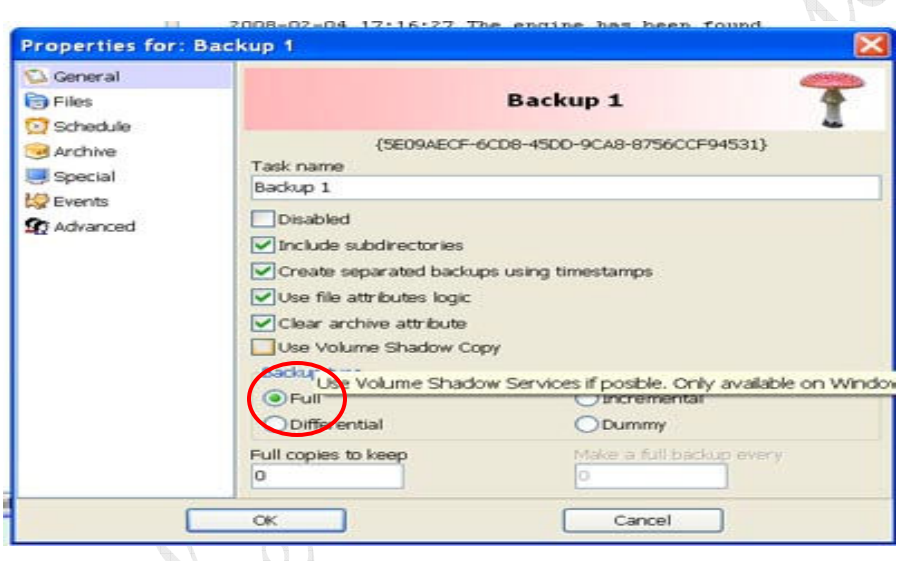

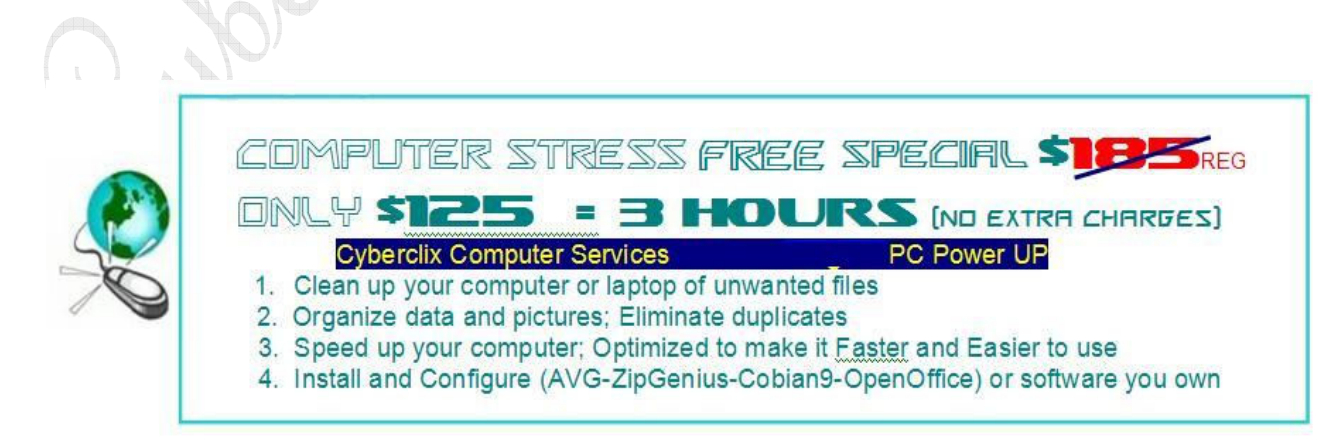

## **Creating your first Task – Files**

In the "Files" tab, you need to enter your "Sources" (the original files and directories that you want to copy) and your "Destinations" the place which will store a copy of your files. You can enter multiple sources and destinations. If you enter several destinations, a copy of your files will be stored on every destination. You can backup individual files, directories or FTP sites.

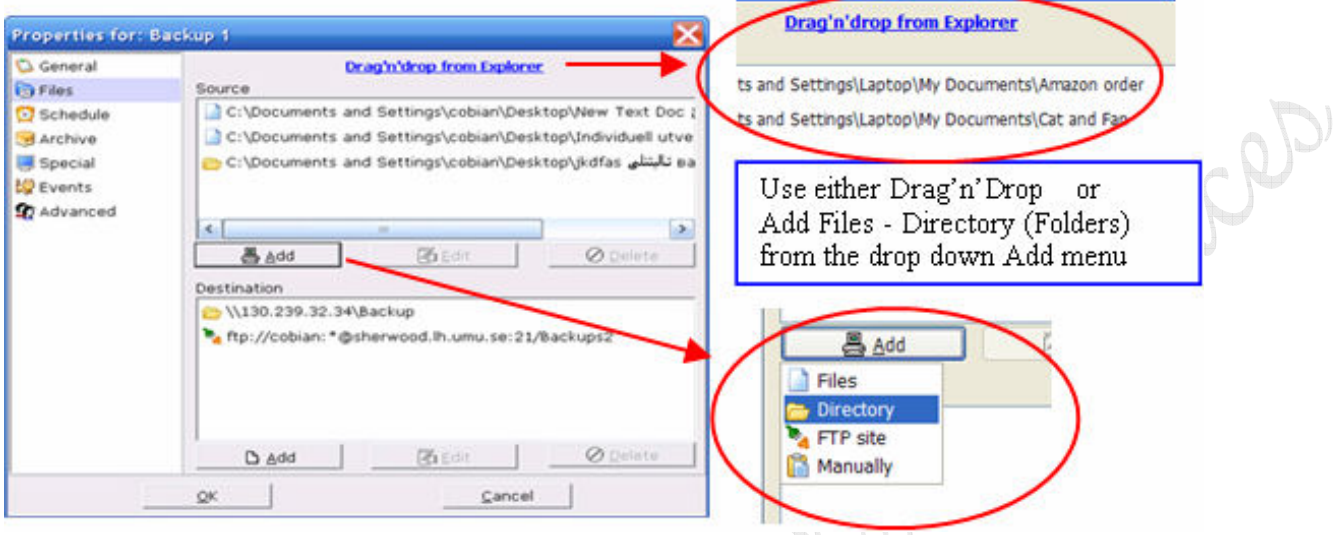

# **Creating your first Task – Schedule**

In the "Schedule" tab, you can select how often you want this backup to execute. You may choose between: manual, daily, weekly, monthly, yearly or interval backups including the exact Time or Date. *\*\*TIP\*\** Choose a Time and Date when you will be out doing something else and not using your computer. Maybe a time when you have a Doctor appt., play tennis or bridge, walk the dog, have lunch or attend some weekly function. You can run a backup and use your computer but remember if you are backing My Documents and you have a Word doc or Excel file open it will give you an error message. Plus the back up slows down the use of your computer. Of course if your computer NEEDS a tune up give Cyberclix a call 828-280-2222 so we can make it faster for you, professionally and affordable!  $\bm{\mathbb{C}}$  $\cup$ 

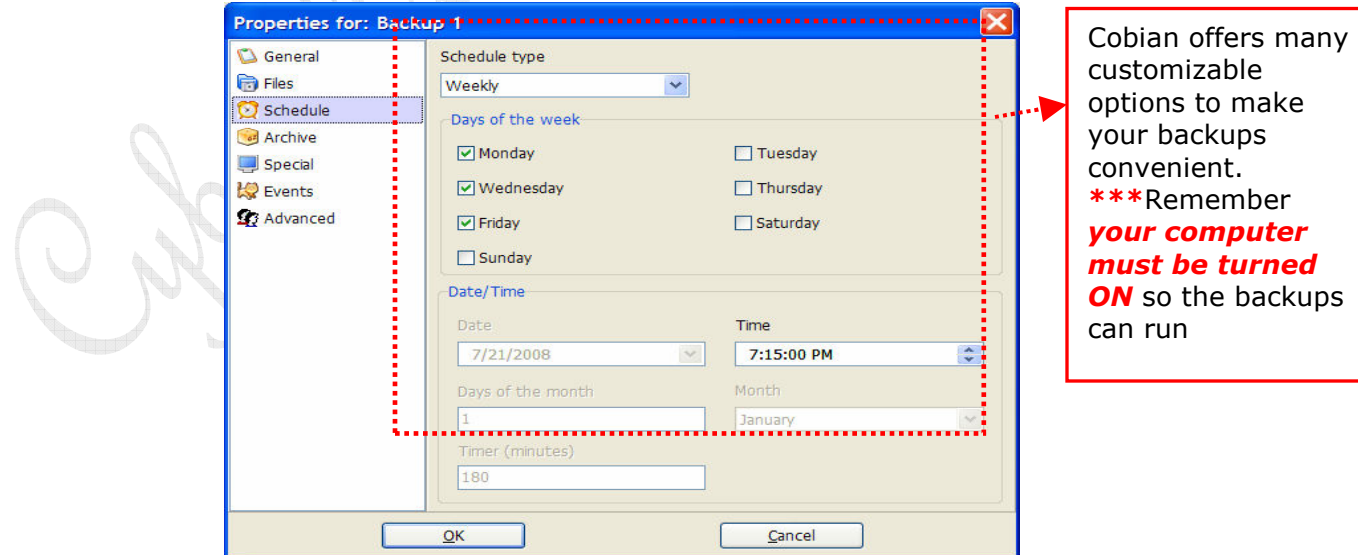

### **Creating your first Task - Archive**

Here you can select if you want to encrypt your data with any of the available methods or if you want to compress your backups. You can select to have no compression at all or to use the standard Zip format or the 7zip format.

*\*\*TIP\*\** I recommend using Standard Zip from the dropdown menu in Compression method. It will automatically compress your files so you can get more on your USB Drive. Just below is the option to Password Protect your backup so if your USB drive is lost the data cannot be unzipped without your Password (if you do use this Password feature, you will want to remember it so write it down!)

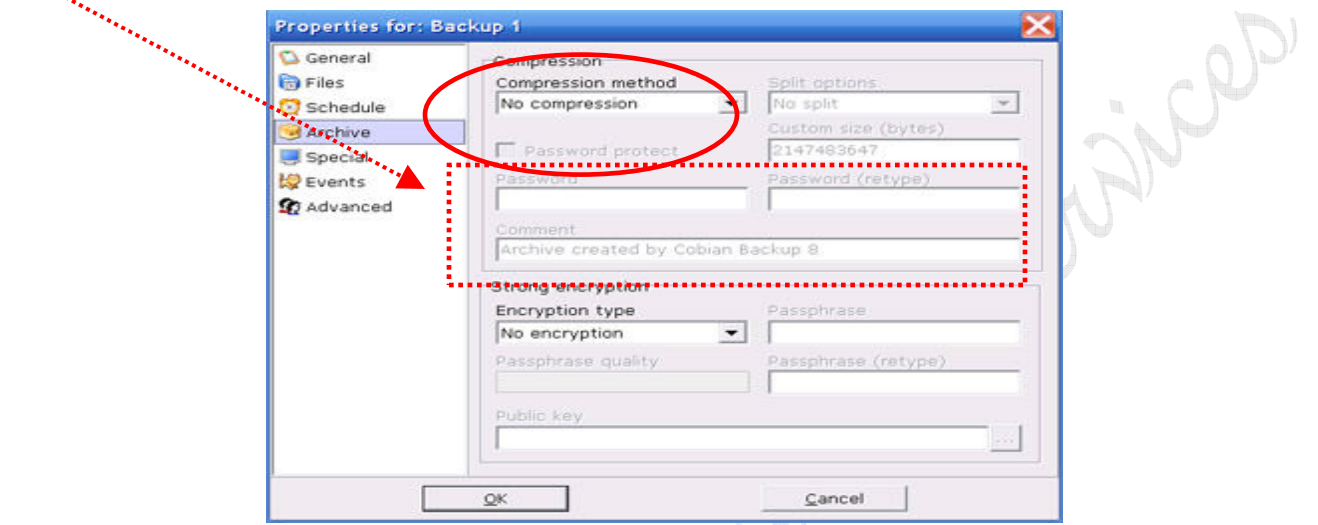

# **Creating your first Task - Special**

*\*\*TIP\*\** The Home user you can skip this Special section, there usually is no need to include or exclude any special files but it is nice to know it's there. This full featured backup program gives you the flexibility for many customizations.

 In the Special tab you can add exceptions to the main rule. You can add files to add to the backup, ignoring the others, or you can add the files that will be excluded from the backup.

For example, you can add the mask  $*$ .mp3, which means that any mp3 file found in your source, will be ignored.

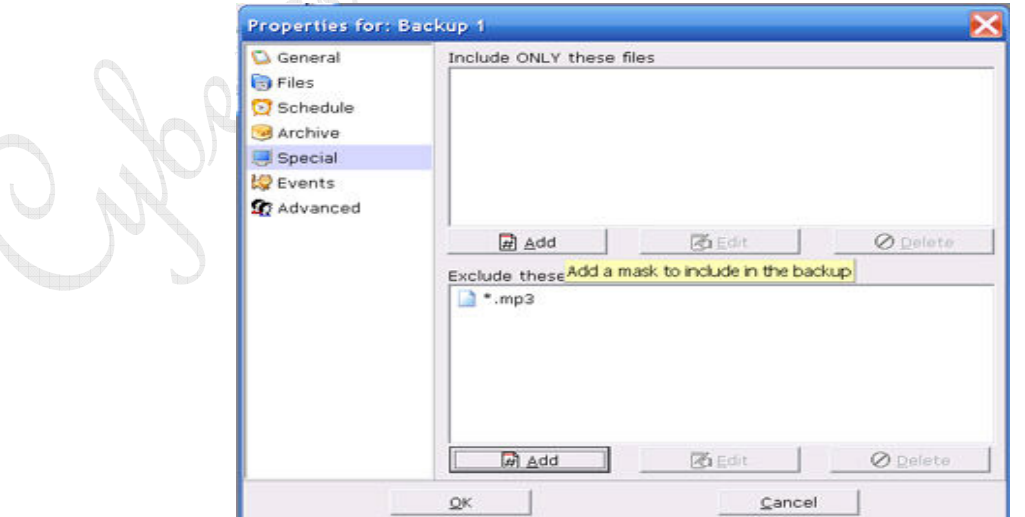

## **Creating your first Task - Events**

*\*\*TIP\*\** Home users can skip this tool. Just run your backups when you are going to be away from the computer to avoid the following problems. If you think you want to use it read on.

Sometimes it can be necessary to close a program before the backup begins. Some programs open files in an exclusive way, so a backup of those files will fail if the program is open. You can use Volume Shadow Services, which you will find in the General tab to copy those files anyway.

You can also use events to solve this problem. For example, add an event to close the program (MS Word, in my example) before the backup begins. When the backup ends then Word will be open again,

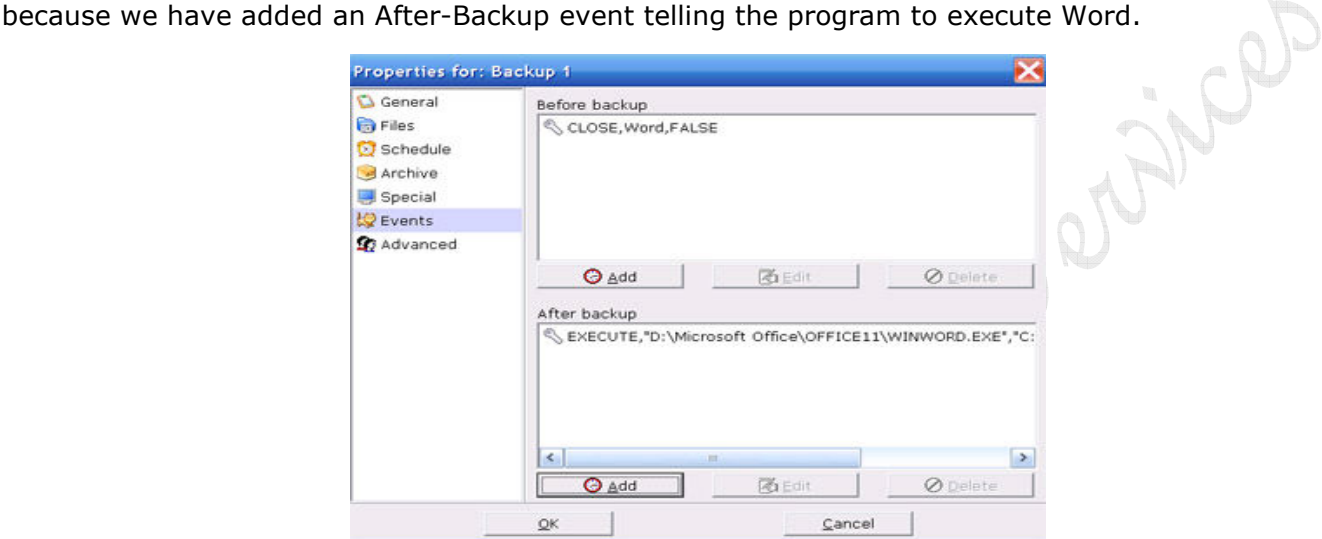

#### **Creating your first Task - Advanced**

#### **\*\*TIP\*\*** Not needed for Home users, but if you want it it's here

Sometimes some problems with permissions may arise. Suppose that your service is running under the account A, but you want to backup the files that belong to the account B. If A has administrator powers, everything is fine then, BUT if A is a regular user, then we have a problem....or not. :-)

You can just impersonate the user B in this task. That way the task will be executed as B, and then you will have access to B's files. When the tasks ends, the program will again run under the user A.

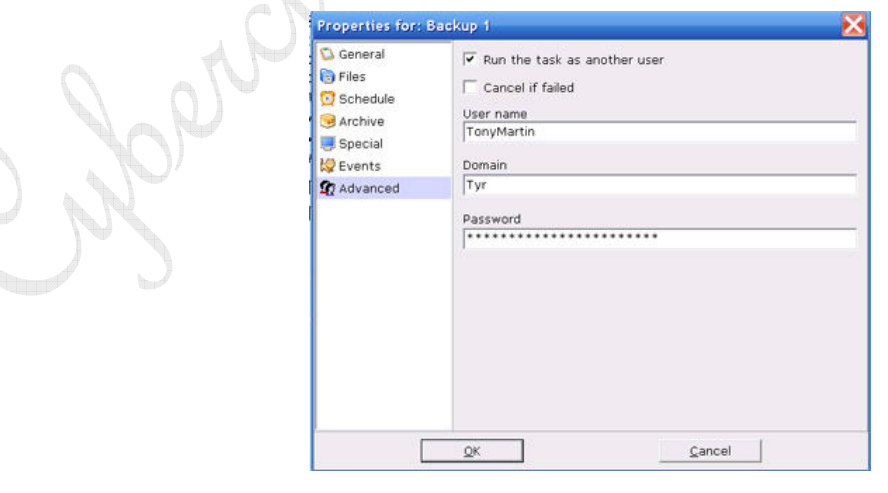

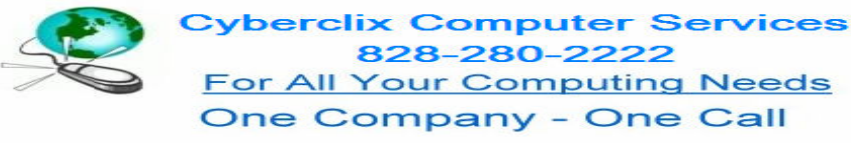

### **Additional areas of Interest and usage tips**

A couple of extra points are the following:

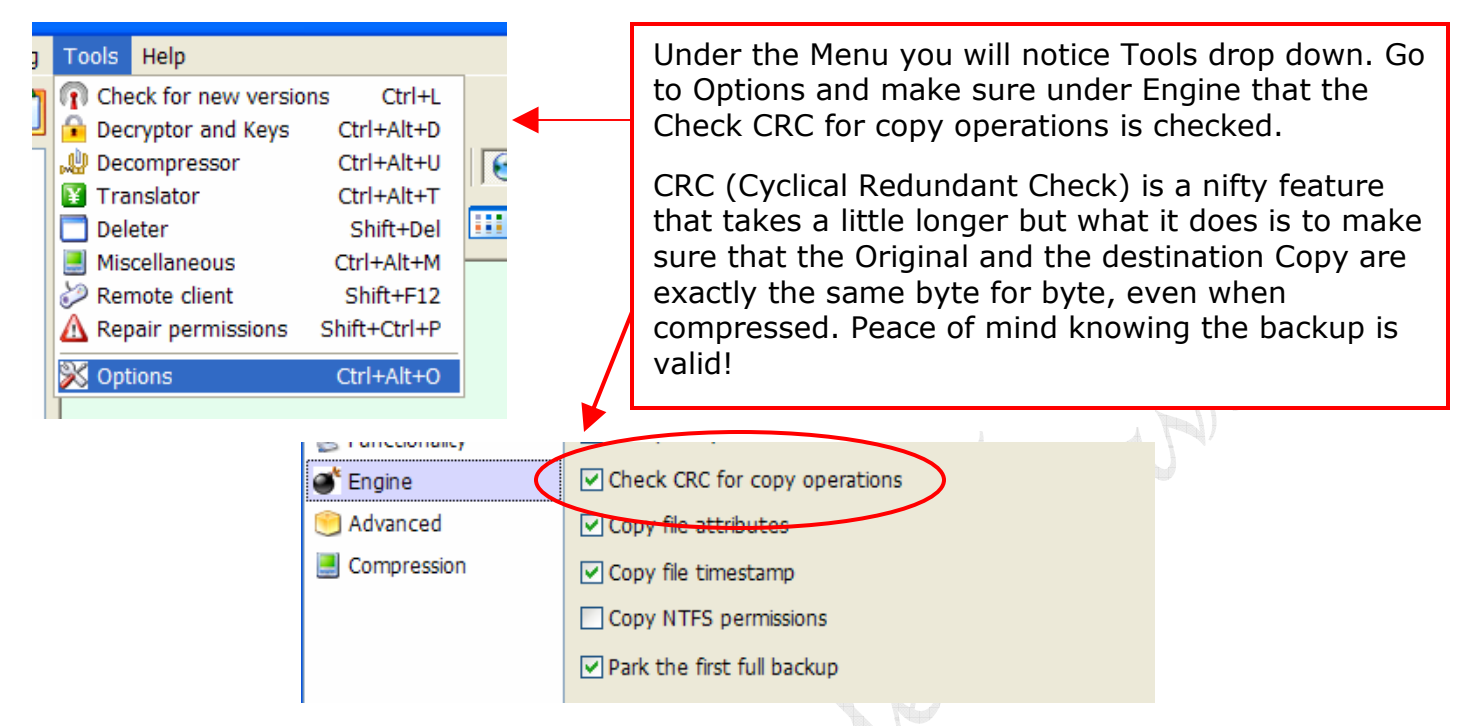

#### **The Wrap up and some additional features**

#### **A 22 M** 8 Cobian Backup 9 Help File **Index** Please, select a topic What is Cobian Backup 9 What is new in version 9 **System requirements** Backup theory **Mirrorina Installation** Application mode vs. Service mode **Volume Shadow Copy Service** User interface Menus Options **Tasks Backups** Recovery Command line mode and naramote Index **book**

 Cobian contains tons of features for customization and special purposes. The previous pages are a re-write of the Tutorial built in the Cobian program with some extra images, **\*\*TIP\*\*** and shortcuts. A few pointers included to make your use of this program easier. Many backup programs are available but I have found few as reliable, and easy to use. The abundance of extra features make this a must have for anyone wanting to safeguard their pictures, documents, records and special files or databases you may want to keep. For additional information on all the features of Cobian look in the Menu bar under Help / Index and you will see a detailed list of all the tools available. Explore some of the other tools from the drop down menus and see just how powerful this program can be.

Enjoy Cobian and safeguard your data to keep your memories, pictures and documents safe from computer viruses or crashes.

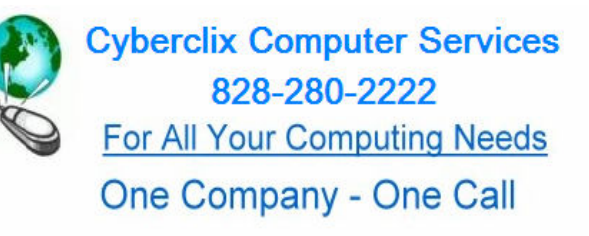

Instant Remote computer Help NOW available Expert Computer/Network Solutions Dependable Mobile Service and Repair Affordable Data Loss Recovery and Prevention EZ Hands On Training (in Plain English)